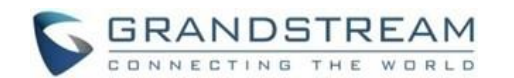

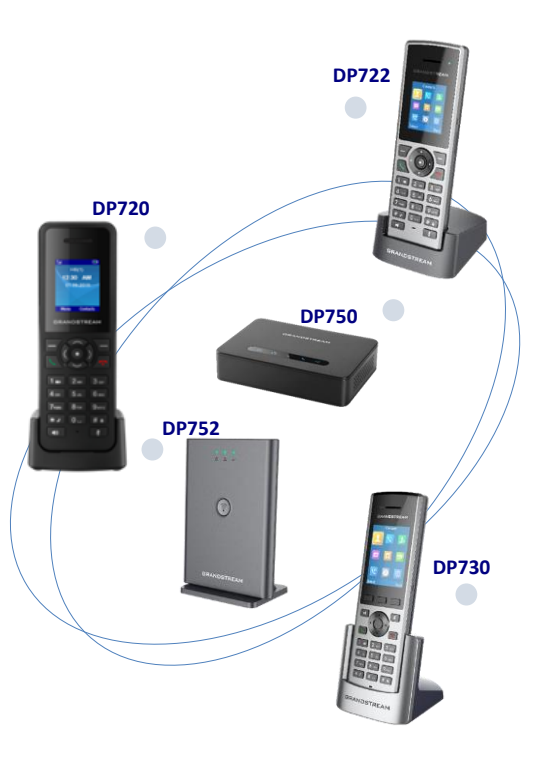

# **VolP DECT telefóny**

**Základňová stanica - DP750, DP752 Prenosná časť (slúchadlo) – DP720, DP722, DP730**

# **Krátka používateľská príručka**

Podrobné informácie nájdete v užívateľských, alebo administrátorských príručkách, ktoré sú dostupné na adrese:

[www.grandstream.com](http://www.grandstream.com/)

©2020 Grandstream Networks, Inc.

Všetky práva vyhradené.

Rozmnožovanie alebo prenášanie celku alebo akejkoľvek časti, v akejkoľvek forme alebo akýmikoľvek prostriedkami, elektronicky alebo tlačou, na akýkoľvek účel bez výslovného písomného povolenia spoločnosti Grandstream Networks, Inc. nie je povolené. Informácie v tomto dokumente sa môžu zmeniť bez predchádzajúceho upozornenia.

Názvy položiek menu a kontextových tlačidiel sú v tomto návode uvádzané v defaultnom anglickom jazyku. Slovenský preklad týchto jednotlivých položiek sa môže v závislosti na verzii firmware odlišovať.

# **ZÁKLADNÉ OPERÁCIE**

## **ZAPNUTIE/VYPNUTIE SLÚCHADLA**

**Zapnutie slúchadla**

Stlačte a podržte (cca 3 -4 sek.) tlačidlo . kým sa nerozsvieti obrazovka LCD.

### **Vypnutie slúchadla**

Keď je slúchadlo v kľudovom stave, stlačte a podržte (cca 3 -4 sek.) tlačidlo  $\circledcirc$ , kým sa displej nevypne.

# **REGISTRÁCIA SLÚCHADLA NA ZÁKLADŇU DP75X**

### **Jedna základňa DP750/DP752**

1. Na základňovej stanici DP75x stlačte a podržte tlačidlo **"Radio/Page"** asi 7 sekúnd, kým nezačne blikať kontrolka Rádio; alebo prejdite na webové rozhranie a

stlačte tlačidlo (1)

2. Na slúchadle stlačte tlačidlo **"Menu"**  $\odot$ 

3. Pomocou kurzorových kláves (šípky) vyberte položku "Registration".

4. Prejdite na "Register", potom stlačte "Select" kým ikona rádia na základňovej stanici DP75x bliká.

5. Vyberte zodpovedajúcu základňu a potom stlačte **"Subscribe"**.

6. Slúchadlo DP720/DP722/DP730 zobrazí na displeji LCD Jednoduché párovanie a po úspešnom zaregistrovaní k základňovej stanici prehrá zvukový signál.

### **Viac základní DP750/DP752**

1. Na slúchadle stlačte tlačidlo **..Menu**"  $\odot$ 

2. Pomocou kurzorových kláves (šípky) vyberte položku "Registration".

- 3. Prejdite na "Register".
- 4. Vyberte neprihlásenú základňu a potom stlačte **"Subscribe"**.
- 5. Uistite sa, že ste prihlásený na novej základni.

#### **Prepínanie medzi rôznymi základňami**

1. Stlačte tlačidlo **..Menu**"  $\odot$ 

2. Pomocou kurzorových kláves (šípky) vyberte položku "Registration".

3. Prejdite na "Select Base", vyberte požadovanú základňu a stlačte "Select".

### **ODREGISTROVANIE DP720/DP722/DP730**

- 1. Na slúchadle stlačte tlačidlo **"Menu"**  $\left(\bullet\right)$
- 2. Pomocou kurzorových kláves (šípky) vyberte položku "Registration".

3. S pomocou šípok prejdite na "Deregister" a stlačte tlačidlo "Select".

4. Vyberte slúchadlo, ktoré chcete odhlásiť, a stlačte **"Deregister".**

5. Zadajte systémový PIN kód (východiskový: 0000).

6. Stlačte "Done" pre potvrdenie, alebo "Back" pre zrušenie.

**Poznámka:** Kroky odregistrovania, či zaregistrovania prenosných častí by mal vykonávať správca siete, prípadne technik poskytovateľa služby.

## **ZISTENIE IP ADRESY ZÁKLADNE**

1. Na slúchadle stlačte tlačidlo "Menu"  $\odot$ 

2. Pomocou kurzorových kláves (šípky) vyberte položku **"Status"**.

3. Prejdite na **"Base status"** a stlačte tlačidlo **"Select".** Zobrazia sa informácie o verzii softwéru, IP adresa, maska a východzia brána vašej základňovej stanice DP750/DP752.

# **NASTAVENIE SLÚCHADLA NASTAVENIE ZÁMKU KLÁVESNICE**

### **Aktivácia zámku klávesnice**

1. Stlačte a podržte kláves  $\boxed{\# \bullet}$  na asi 2 sekundy.

2. Na displeji slúchadla sa krátko zobrazí správa s informáciou o uzamknutí klávesnice. V pravom hornom rohu displeja sa zobrazí sa ikona uzamknutia klávesnice **.**

#### **Deaktivácia zámku klávesnice**

- 1. Stlačte a podržte kláves  $\boxed{\text{\# }e}$  na asi 2 sekundy.
- 3. Na displeji slúchadla sa krátko zobrazí správa s informáciou o odomknutí klávesnice.

## **ZMENA NÁZVU SLÚCHADLA**

- 1. Na slúchadle stlačte tlačidlo "Menu"  $\odot$ . 2. Pomocou kurzorových kláves (šípky) vyberte
- položku **"Settings"**.

3. Prejdite na **"Handset name"** a stlačte tlačidlo **"Select".**

4. Zadajte požadovaný názov a stlačte tlačidlo "**Save".** Tento názov slúchadla bude zobrazený v kľudovom stave na LCD.

### **ZMENA PINU**

1. Na slúchadle stlačte tlačidlo "Menu"  $\odot$ .

2. Pomocou kurzorových kláves (šípky) vyberte položku **"Settings"**.

- 3. Prejdite na **"System Settings > Change Base Pin"**  a stlačte tlačidlo "Select"
- 4. Zadajte aktuálny PIN (východiskový je 0000).
- 5. Zadajte nový PIN základne.
- 6. Stlačte "Done" pre potvrdenie.

### **VÝBER JAZYKA**

1. Na slúchadle stlačte tlačidlo **"Menu"**  $\odot$ .

2. Pomocou kurzorových kláves (šípky) vyberte položku **"Settings"**.

3. Prejdite na **"Phone Language"** a stlačte tlačidlo **"Select".**

4. Vyberte požadovaný jazyk a stlačte tlačidlo **"Select".**

5. Pre potvrdenie zmeny jazyka stlačte tlačidlo "Yes".

**Poznámka:** Pri odovzdávaní služby je na slúchadlách nastavený jazyk Slovenčina.

## **DÁTUM A ČAS**

1. Na slúchadle stlačte tlačidlo "Menu"  $\odot$ 

2. Pomocou kurzorových kláves (šípky) vyberte položku **"Settings"**.

3. Prejdite na **"Date & Time"** a stlačte tlačidlo **"Select".**

4. Podľa potreby upravte aktuálne hodnoty v poliach dátumu/času (formát dátumu a času môžete zmeniť pomocou šípok vľavo a vpravo) a potom stlačte kontextové tlačidlo "Set", prípadne "Save".

**Poznámka:** Formáty zobrazenia času a dátumu sú pri odovzdávaní služby nastavené v zmysle štandardu používaného na Slovensku. Čas a dátum je automaticky nastavený a synchronizovaný zo siete poskytovateľa služby, vrátane automatického prechodu na letný čas a späť.

### **NASTAVENIE HLASITOSTI**

Keď je telefón nečinný, pomocou tlačidiel hlasitosti "+" a "-" na ľavej bočnej strane slúchadla môžete upraviť hlasitosť vyzváňania. Počas aktívneho hovoru týmito tlačidlami upravíte

hlasitosť hovoru.

# **FUNKCIE VOLANÍ**

# **AKTIVÁCIA / DEAKTIVÁCIA HLASITÉHO TELEFONOVANIA**

1. Pre aktiváciu stlačte tlačidlo "Reproduktor" **4** Môžete tak urobiť počas prebiehajúceho hovoru, alebo pred zahájením hovoru.

2. Pre deaktiváciu opätovne stlačte tlačidlo **"Reproduktor"** .

## **ZOSTAVENIE HOVORU**

### **Použitie východiskovej odchádzajúcej linky**

1. Pomocou tlačidiel na klávesnici zadajte požadované číslo, ktoré chcete vytočiť.

2. Volanie začnete stlačením tlačidla "Volat" alebo pre hlasité telefonovanie stlačením tlačidla **"Reproduktor"** .

### **Výber odchádzajúcej linky**

1. Pomocou tlačidiel na klávesnici zadajte požadované číslo, ktoré chcete vytočiť.

2. Stlačte tlačidlo ..Line".

3. Vyberte jednu linku zo zobrazených liniek, ktorú chcete použiť na vytáčanie.

**Poznámka:** Odchádzajúce volanie je možné urobiť aj v opačnom poradí, kde najskôr stlačíte tlačidlo **"Volať"** , prípadne pre hlasité telefonovanie tlačidlo **"Reproduktor"**  a následne na klávesnici zadáte volané číslo. Po vytočení čísla stlačte znova tlačidlo "**Volať"** alebo počkajte 4 sekundy, kým sa volanie spustí automaticky.

### **PRIJATIE HOVORU**

Ak chcete prijať prichádzajúci hovor, stlačte tlačidlo **"Volat"** alebo ľavé kontextové tlačidlo "Answer".  $\dddot{p}$ re hlasité telefonovanie stlačte tlačidlo "Reproduktor"  $\overline{\bullet}$ 

#### **UKONČENIE HOVORU**

Hovor ukončíte stlačením tlačidla "**Položiť"** ...

### **PODRŽANIE / POKRAČOVANIE HOVORU**

1. Počas aktívneho hovoru stlačte pravé kontextové tlačidlo **"Hold"**.

- 2. Hovor bude pridržaný.
- 3. Ak chcete pokračovať v hovore, stlačte pravé kontextové tlačidlo "**Unhold"**

#### **PREPOJENIE HOVORU**

### **Prepojenie na slepo (Blind Transfer)**

1. Počas aktívneho hovoru stlačte ľavé kontextové tlačidlo **"Options"** a vyberte možnosť **"Blind Transfer".** Na slúchadle typu DP730 stačí iba stredné kontextové tlačidlo **..BlndTrnf**".

2. Pôvodný hovor bude podržaný.

3. Na klávesnici zadajte číslo, na ktoré chcete hovor prepojiť a stlačte tlačidlo "**Volať"** 

4. Hovor sa prepojí a Váš telefón sa uvedie do kľudového stavu.

#### **Prepojenie s konzultáciou (Attended Transfer)**

1. Počas aktívneho hovoru stlačte kontextové tlačidlo **"Options"** a vyberte možnosť **"Attended Transfer".**

2. Pôvodný hovor bude podržaný.

3. Na klávesnici zadajte číslo, na ktoré chcete hovor prepojiť a stlačte tlačidlo "**Volať"** 

4. Po naviazaní druhého hovoru stlačte kontextové tlačidlo "Transfer".

5. Hovor sa prepojí a Váš telefón sa uvedie do kľudového stavu.

#### **3- CESTNÁ KONFERENCIA**

1. Počas aktívneho hovoru stlačte kontextové tlačidlo "Options" a vyberte možnosť "Conference".

2. Na klávesnici zadajte číslo, ktoré chcete do konferencie pridať a stlačte tlačidlo "**Volat"** 

3. Počas zostavovania spojenia bude prvý hovor podržaný, po prihlásení volaného sa automaticky prepoja všetci traja účastníci do spoločnej konferencie.

#### **VYPNUTIE/ZAPNUTIE MIKROFÓNU**

1. Stlačením tlačidla **"Mute"** vypnete mikrofón počas aktívneho hovoru. Na obrazovke sa zobrazí ikona stlmenia.

2. Opätovným stlačením tlačidla "Mute" <sup>2</sup> mikrofón znovu zapnete.

#### **NASTAVENIE SLKUŽBY ČAKAJÚCI HOVOR**

1. Stlačte tlačidlo "Menu"  $\odot$ .

2. Pomocou kurzorových kláves (šípky) vyberte položku "Call Features" **19** 

3. Prejdite na "Call Waiting" a stlačte tlačidlo **"Select".**

4. Vyberte linku, pre ktorú chcete povoliť, alebo zakázať funkciu čakajúceho hovoru, a stlačte tlačidlo **"Select".**

5. Vyberte požadovanú hodnotu **Enabled** pre povolenie alebo **Disabled** pre zakázanie a potvrďte tlačidlom **"Save"**.

**Poznámka:** Ak je linka nakonfigurovaná v paralelnom móde na viacerých slúchadlách, toto nastavenie nie je možné meniť.

# **NASTAVENIE SLKUŽBY NERUŠIŤ (DND)**

1. Stlačte tlačidlo "Menu"  $\odot$ 

2. Pomocou kurzorových kláves (šípky) vyberte položku "**Call Features" Nº** 

3. Prejdite na **"Do Not Disturb"** a stlačte tlačidlo **"Select".**

4. Vyberte linku, pre ktorú chcete povoliť, alebo zakázať funkciu Nerušiť, a stlačte tlačidlo "Select".

5. Vyberte požadovanú hodnotu **Enabled** pre povolenie alebo **Disabled** pre zakázanie a potvrďte tlačidlom "Save".

**Poznámka:** Ak je linka nakonfigurovaná v paralelnom móde na viacerých slúchadlách, toto nastavenie nie je možné meniť.

#### **NASTAVENIE SLKUŽBY PRESMEROVANIA HOVOROV**

1. Stlačte tlačidlo **..Menu**"  $\left(\cdot\right)$ 

2. Pomocou kurzorových kláves (šípky) vyberte položku "Call Features" **\@** .

3. Prejdite na **"Do Not Disturb"** a stlačte tlačidlo **"Select".**

4. Vyberte linku, pre ktorú chcete povoliť, alebo zakázať funkciu Nerušiť, a stlačte tlačidlo "**Select".** 

5. Vyberte požadovanú hodnotu **Enabled** pre povolenie alebo **Disabled** pre zakázanie a potvrďte tlačidlom ..Save".

**Poznámka:** Ak je linka nakonfigurovaná v paralelnom móde na viacerých slúchadlách, toto nastavenie nie je možné meniť.

## **RÝCHLA VOĽBA**

- 1. Stlačte tlačidlo "Menu"  $\odot$
- 2. Pomocou kurzorových kláves (šípky) vyberte položku **"Shortcut" .**

3. Prejdite na "Speed dial" a stlačte tlačidlo "Select". 4. Z ponuky vyberte tlačidlo (2 – 9) a stlačte kontextové tlačidlo "Options".

5. Teraz môžete pridať, editovať, alebo zmazať telefónne číslo a meno, ktoré bude pod týmto tlačidlom uložené.

6. Po pridaní, alebo úprave uložíte záznam stlačením kontextového tlačidla "Save".

7. Pre vytočenie čísiel uložených v rýchlej voľbe stačí ak v kľudovom stave slúchadla stlačíte a 2 sek. podržíte príslušné tlačidlo rýchlej voľby.

#### **PREHRANIE HLASOVEJ SCHRÁNKY**

1. Stlačte tlačidlo "Menu"  $\odot$ .

2. Pomocou kurzorových kláves (šípky) vyberte položku "**Voice Mail"** 

3. Vyberte účet a načítajte svoje hlasové správy uložené vo vašej hlasovej schránke.

**Poznámka:** Hlasová schránka musí byť pre danú linku aktivovaná u poskytovateľa služby a nakonfigurovaná na základňovej stanici.